### **QUESTION 38**

DRAG DROP

You have an on-premises file server named Server1 that runs Windows Server 2016.

You have an Azure subscription that contains an Azure file share.

You deploy an Azure File Sync Storage Sync Service, and you create a sync group.

You need to synchronize files from Server1 to Azure.

Which three actions should you perform in sequence?

To answer, move the appropriate actions from the list of actions to the answer area and arrange them in the correct order.

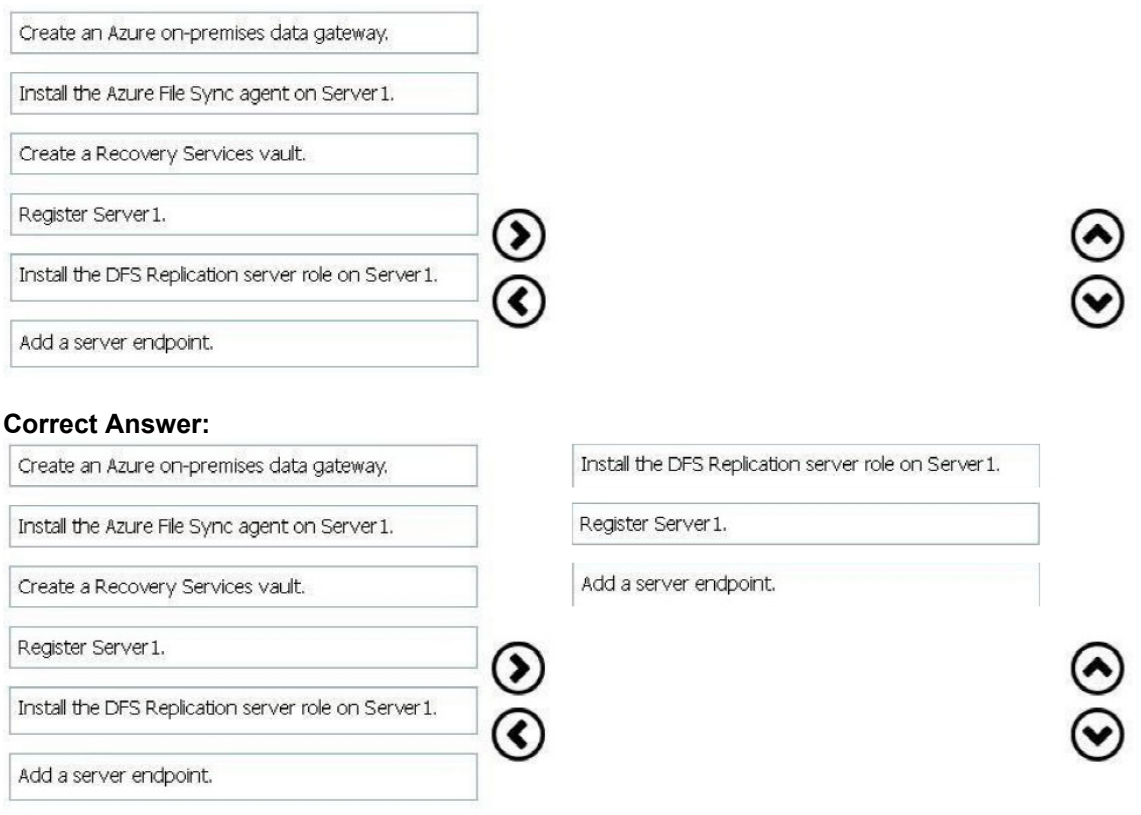

#### **QUESTION 39**

You have an Azure Active Directory (Azure AD) domain that contains 5,000 user accounts. You create a new user account named AdminUser1.

You need to assign the User administrator administrative role to AdminUser1.

What should you do from the user account properties?

- A. From the Directory role blade, modify the directory role.
- B. From the Groups blade, invite the user account to a new group.
- C. From the Licenses blade, assign a new license.

**[AZ-100 Exam Dumps AZ-100 PDF Dumps AZ-100 VCE Dumps AZ-100 Q&As](http://www.ensurepass.com/AZ-100.html)  [https://www.ensurepass.com/AZ-100.html](http://www.ensurepass.com/AZ-100.html)**

#### **Correct Answer:** A **Explanation:**

Assign a role to a user Sign in to the Azure portal with an account that's a global admin or privileged role admin for the directory. Select Azure Active Directory, select Users, and then select a specific user from the list. For the selected user, select Directory role, select Add role, and then pick the appropriate admin roles from the Directory roles list, such as Conditional access administrator. Press Select to save.

### References:

https://docs.microsoft.com/en-us/azure/active-directory/fundamentals/active-directory-usersassign-role-azure-portal

### **QUESTION 40**

HOTSPOT You have an Azure subscription.

You need to implement a custom policy that meet the following requirements:

- Ensures that each new resource group in the subscription has a tag named organization set to a value of Contoso.
- Ensures that resource group can be created from the Azure portal.
- Ensures that compliance reports in the Azure portal are accurate.

How should you complete the policy?

To answer, select the appropriate options in the answers area.

```
{<br>"policyRule": {
"if':"allOf":{
ŧ
"field":"type",
"equals":
```
▼ "Microsoft.Resources/deployments" "Microsoft.Resources/subscriptions" "Microsoft.Resources/subscriptions/resourceGroups"

J, { " $not$ ": $\{$ "field":"tags['organization']", "equals":"Contoso" ł "then": { "effect": "Append", "details": [ "Deny", "DeployifNotExists", {<br>"field":"tags['organization']",<br>"value": "Contoso" "value": "Contoso" ł 1 ł ł

 $\overline{\phantom{a}}$ 

**Correct Answer:**

```
{<br>"policyRule": {
"if":"allOf":{
f
"field":"type".
"equals":
```
Ĵ į

 $\overline{\mathbf{v}}$ "Microsoft.Resources/deployments" "Microsoft.Resources/subscriptions"<br>"Microsoft.Resources/subscriptions" microsoft.Resources/subscriptions/resourceGroups"

}, į " $not$ ": { "field":"tags['organization']", "equals":"Contoso" ŗ "then": { "effect": "Append", "details": [ "Deny", "DeployifNotExists", {<br>"field":"tags['organization']",<br>"value": "Contoso" "value": "Contoso" ł 1

 $\overline{\phantom{a}}$ 

### **QUESTION 41**

Click to expand each objective. To connect to the Azure portal, type https://portal.azure.com in the browser address bar.

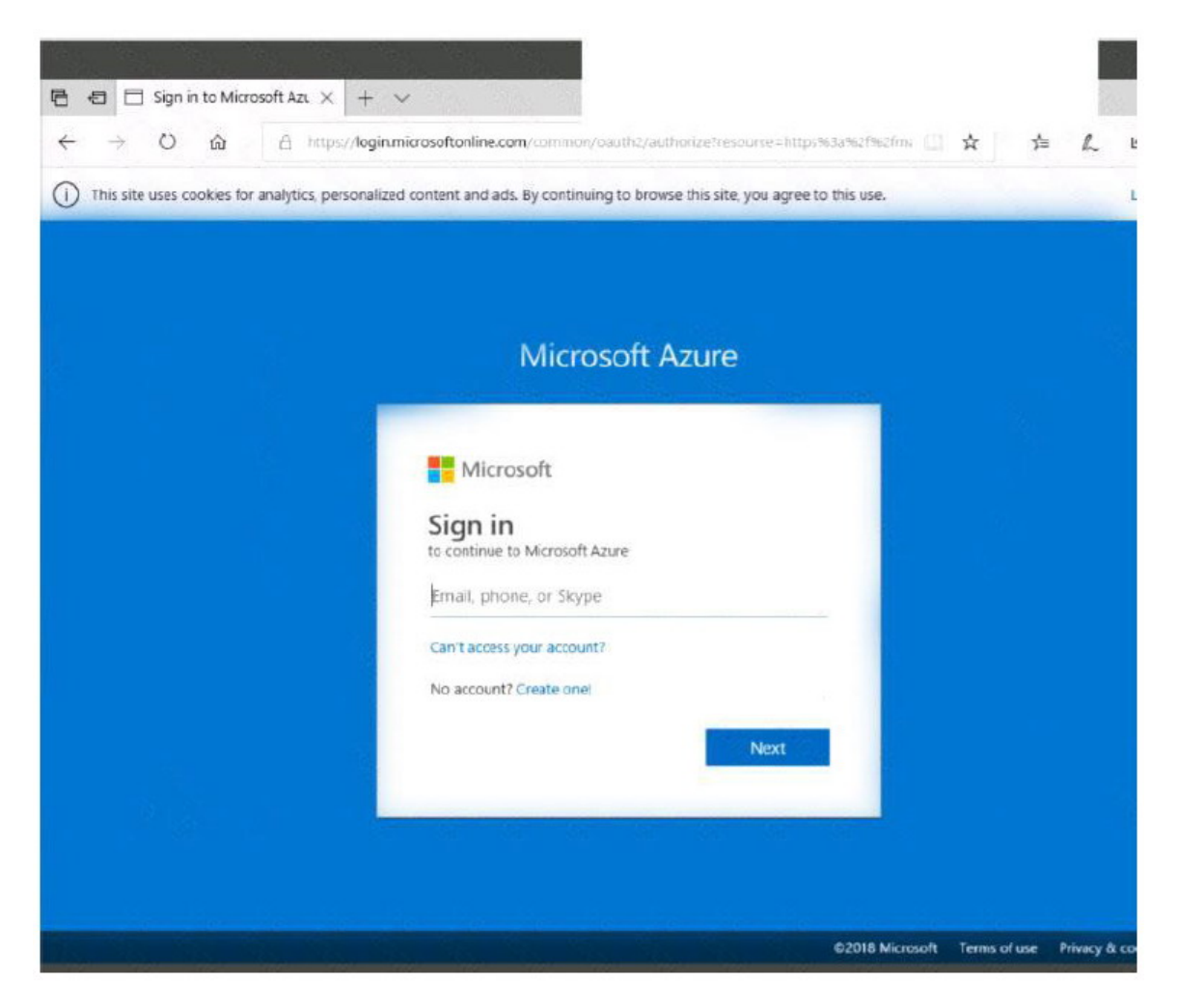